## TechTALK

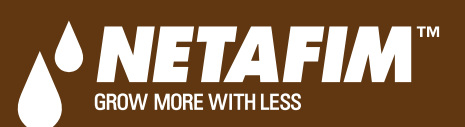

## **FEBRUARY 2017**

This edition of TechTALK focuses on the Netafim NMC Controller and understanding the **END DAY TIME** process.

The NMC Controller uses the End Day Time process to manage cyclic events and queued irrigation programs. If not understood, this parameter can cause some confusion and the irrigation programs may not operate as expected. The End Day Time parameter is found by going to the **Main Menu > Setup > Time & Date** (6.1) and it can be set to any hour in a 24-hour clock. The default value is midnight or 00:00.

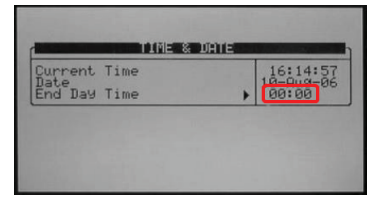

The following operations occur during the **End Day Time** process (at midnight or 00:00 in our example).

1. If you use the DAILY parameter to increase your irrigation program's water amount (e.g. by 50%), the percentage will reset to 0% for the next day.

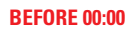

**BEFORE 00:00 AFTER 00:00**

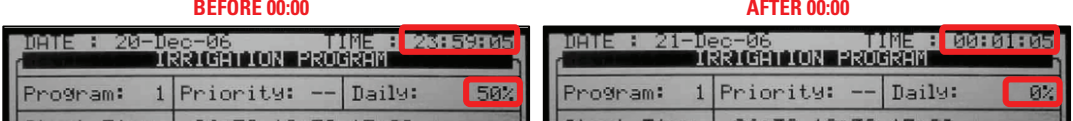

2. If you define more than one cycle day in your irrigation program, the controller will advance to the next day in the cycle.

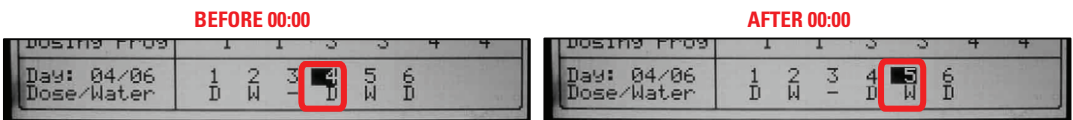

- 3. An irrigation (and dosing) program that is **running** will continue to run until finished, unless interrupted by an alarm, condition, or manual stop operation.
- 4. An irrigation program (or cycle) that is **waiting** to start will be canceled and moved to the UNCOMPLETED PROGRAMS log. This is done to give starting priority to the next day's irrigation programs.
- 5. An uncompleted irrigation program (e.g. a program that started, was interrupted by an alarm, and is waiting for the alarm to reset before it can finish) will be canceled and moved to the UNCOMPLETED PROGRAMS log.

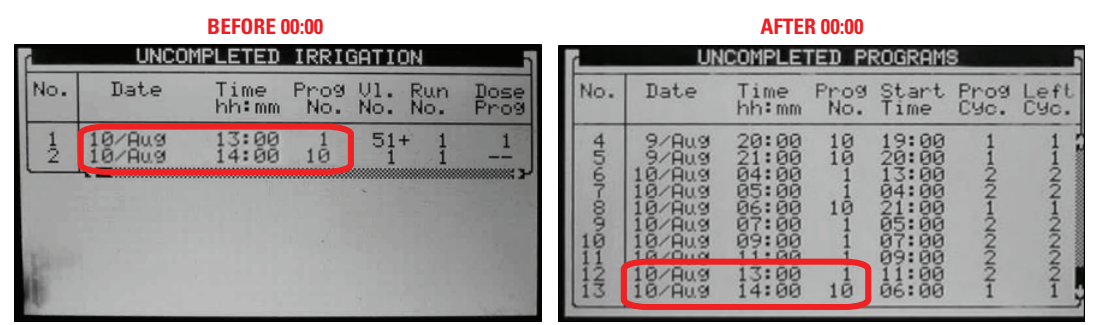

When scheduling your irrigation programs, remember that the NMC Controller can only run one irrigation program at a time. Try to avoid overlapping your program start times (e.g. schedule the next program to start at the same time the previous program ends).

To find NMC Controller operations manuals, training videos or answers to other questions, visit our website at www.netafimusa.com or contact your local Netafim representative. Thank you.